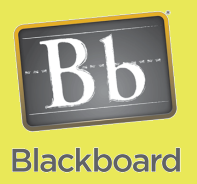

## Content Building

## Creating Course Content Areas

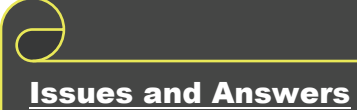

**Issue:** I can't place tests, assignments, or other items inside my course.

**Answer:** A Content Area must exist for items including Learning Modules and Folders. Once you have a Content Area, open it to see options to add items.

**Issue:** How many Content Areas can I create?

**Answer:** This is virtually unlimited although it is highly recommended that you only have one main Content Area. More information on this can be found in the **Organizing Your Course Contents** job aid.

**Issue:** I need documents available to me that students don't see?

**Answer:** You can create a Content Area that you leave the checkbox empty for Available to Users. You can place virtually anything in there and organize to suit your needs.

The meat and potatoes of any course is the content. Blackboard offers many ways that content can be organized (see **Organizing Your Course Materials** job aid for more details) but all organization methods pivot around the use of Content Areas. Here is how you work with Content Areas:

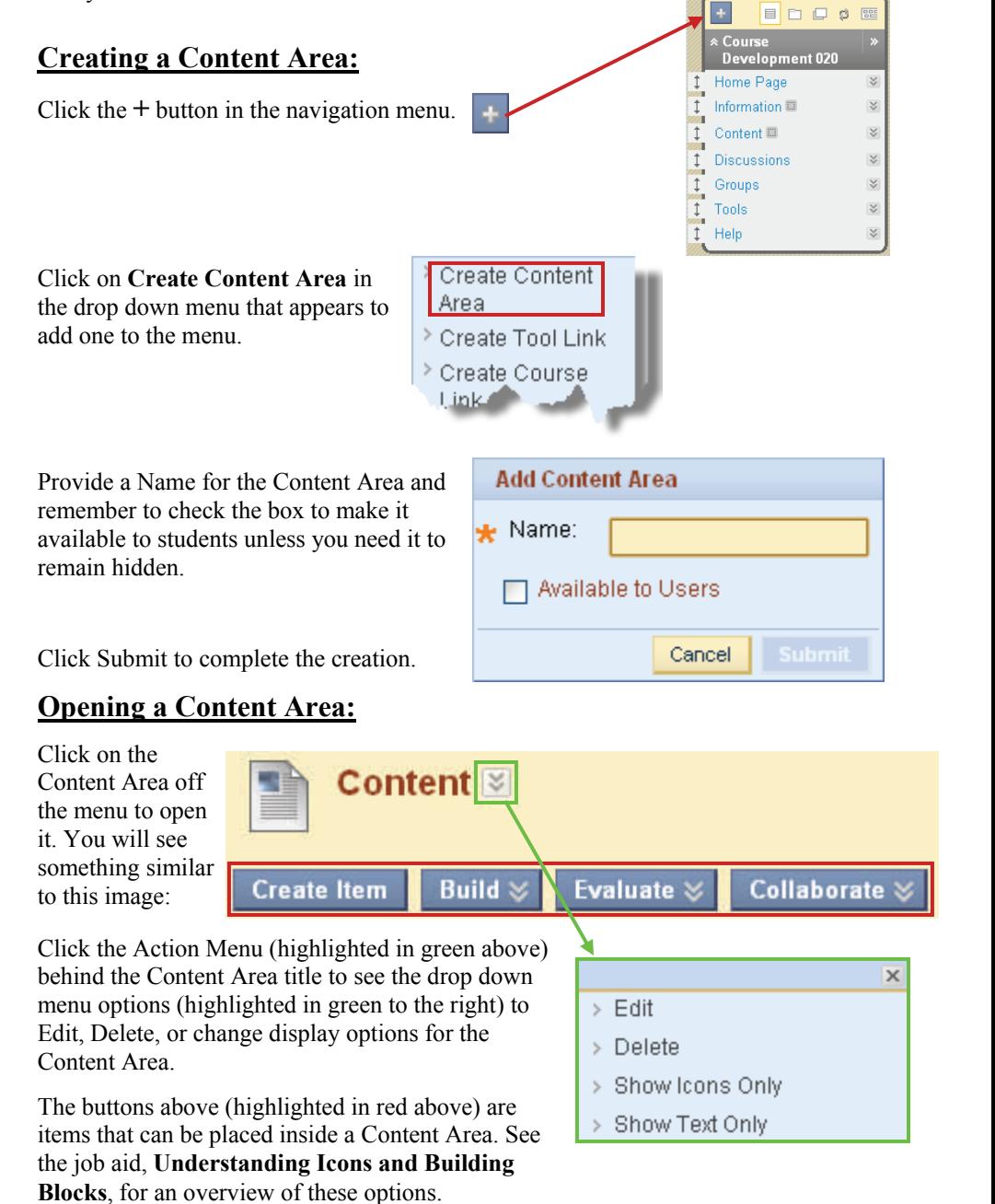

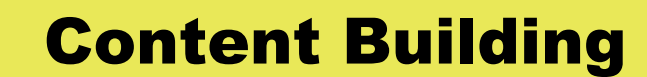

## Tips and Tricks

**Tip:** If you are interested in tracking, consider what elements you want to track. The Content Area is the main container. You may create Folders or Learning Modules, dividers, inside the Content Area plus items such as documents, multimedia, tests, and more can be placed within any of the above. At each level you have the ability to turn tracking on to run reports so try to target the data that you are most interested in knowing.

**Tip:** Keep in mind that if you enable an option that disables the view of a Content Area, all items inside that area will be disabled as well including links that you may have to those items inside the Content Area.

## **Options for Content Areas:**

These options are available when you click on the Action Menu then the Edit drop down menu item.

Section 1 provides the option to change the Name for the Content Area.

**Note:** The Text box provided does not display anywhere within the course.

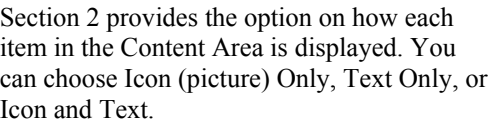

Section 3 provides options relating to viewing the Content Area. You can choose if the students can view (access) the Content Area, if you want to track the number of times this Content Area is accessed, and set dates and times for when this Content Area becomes available to students or when it is no longer available to students.

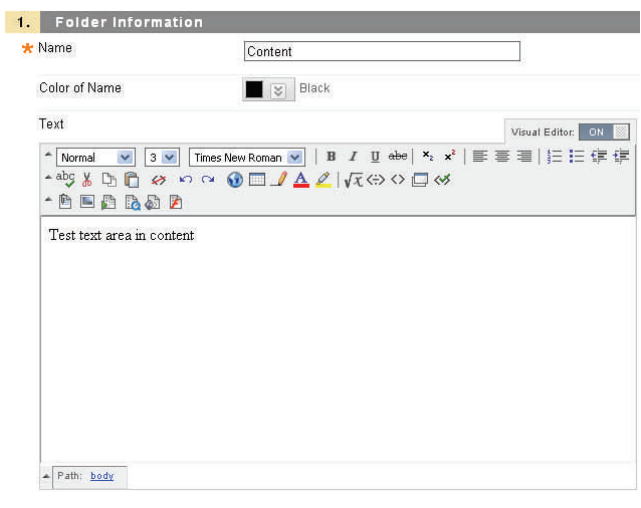

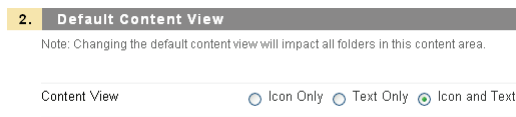

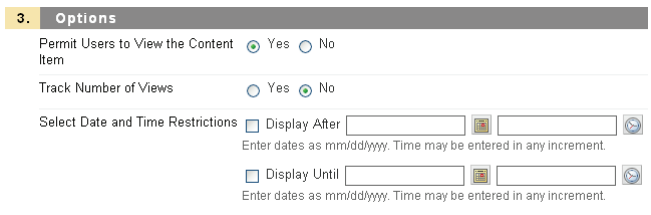

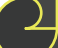

Author: Bob Johnson, Multimedia Trainer 2010 Center for Teaching, Learning and Technology Waubonsee Community College<br>Created: 2/18/2010 Created: 2/18/2010 Page 2